# Acrobat Pro DC PDF Accessibility – The Basics Converting to PDF for an Accessible Word Document

This is a test document to use for converting an accessible Word doc to and accessible PDF. This document uses the basic functionality in Word to create accessible documents.

# **Headings**

Headings are essential for the structure of the document and for ease of navigation using a screen reader. Heading must be used in a hierarchical manner. Unlike in HTML, according to the PDF/UA standard, multiple Heading 1's can be used in a PDF.

## Text

## Paragraphs

Indentations and paragraph spacing should be used in a Word document for structure. This prevents the screen reader from reading blank spaces and lines and avoids the need, upon conversion to PDF, to artifact those elements.

#### Color

It is always best to address color contrast issues<sup>[1](#page-0-0)</sup> in the original Word document. Although it may be possible to change text color in the PDF, it is difficult and may cause additional tagging issues. Below is a sample color wheel.

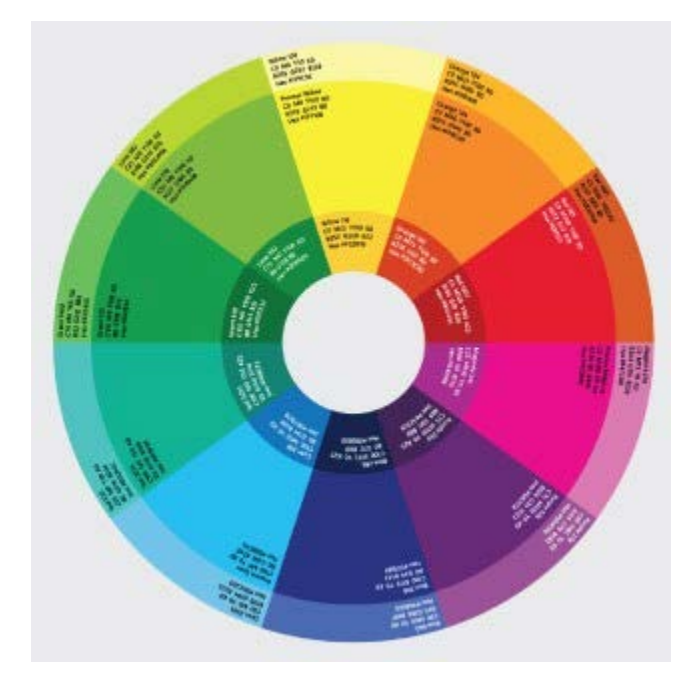

<span id="page-0-0"></span> $1 \overline{\text{W CAG } 2.0}$  requires a 4.5:1 contrast ration for text to background

#### **Lists**

A correctly formatted list makes it easier for a screen reader user to understand the context within which the list is presented. Both bulleted and numbered lists, when created using the appropriate method in Word, will convert cleanly to well-tagged lists in a PDF.

#### *Bulleted List*

Bulleted lists are used commonly to delineate a list of information that may be too long or too detailed to present in sentence format. Type of bulleted lists include:

- A list of non-prioritized items.
- A list of resources which may be links (e.g. [Adobe Corporate Accessibility](http://www.adobe.com/accessibility) page)
- A subset of detailed information that fleshes out a higher level comment or outline item.
- Other information that doesn't need the hierarchy provided by a numbered list.

#### *Numbered List*

Frequently used to list thing in priority order. Like a list of countries I want to visit:

- 1. United Kingdom
- 2. Italy
- 3. New Zealand
- 4. Australia
- 5. Japan
- 6. China

## Tables

Tables present unique challenges for screen reader users. When creating a table in Word note that although column and row headers can be identified the scope for the relative header cells will need to be set. Below is a table of the Adobe Accessibility team<sup>[2](#page-1-0)</sup>.

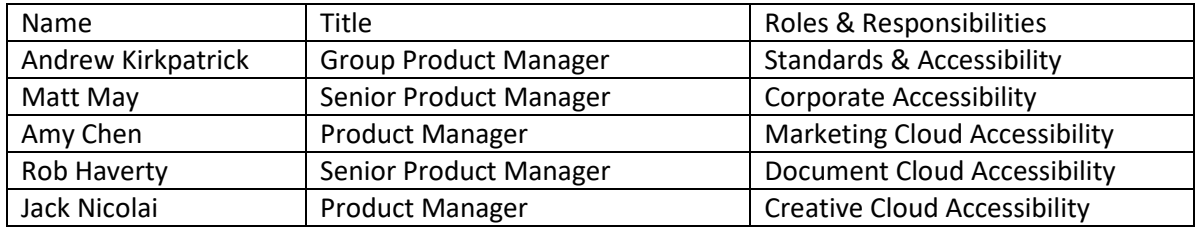

#### Images

Information conveyed in images needs to be conveyed in text as well. This can be done either through alt text as in the color wheel image above, or by using captions. When using captions, the author may want to artifact the image (set as background) so that the screen reader isn't reading duplicative information.

<span id="page-1-0"></span><sup>&</sup>lt;sup>2</sup> The Accessibility Team at Adobe is responsible for accessibility all-up for Adobe products and maintains the [Adobe Accessibility Website](http://www.adobe.com/accessibility.html) and Accessibility blogs such as the Document Cloud Accessibility blog. See the table of the members of the accessibility team in this document.

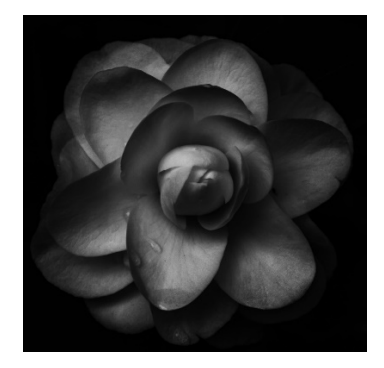

*Figure 1: A black and white photo of a camellia*